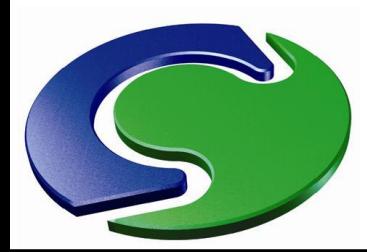

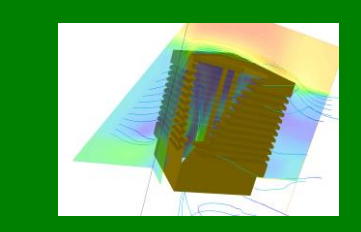

## NAH

## **PHOENICS**

**An Overview**

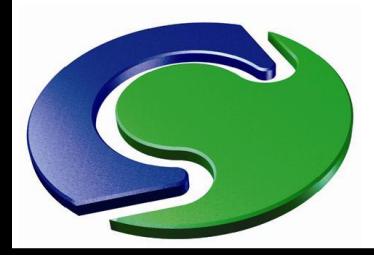

### **Overview**

• This presentation is intended to be a general overview of PHOENICS, its applications, and how to use it.

NNH<br>CHAM

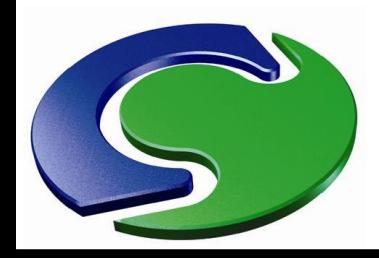

### **PHOENICS Overview**

- PHOENICS is a general-purpose CFD code
- The name PHOENICS is an acronym standing for:

P arabolic H yperbolic O r E lliptic N umerical ntegration C ode S eries

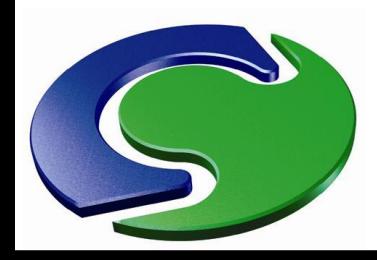

### **PHOENICS Overview**

- PHOENICS is based on the finite volume method.
- Domain is discretized into a finite set of control volumes or cells.
- General conservation (transport) equations for mass, momentum, energy, etc. – inflows and outflows in each cell must balance.
- Values of pressure, three velocity components, temperature etc in all the cells are computed by an iterative procedure.
- The distributions of these variables can then be displayed graphically.

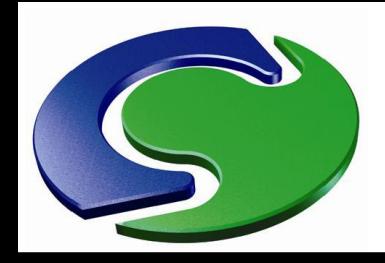

### **Main Features of PHOENICS**

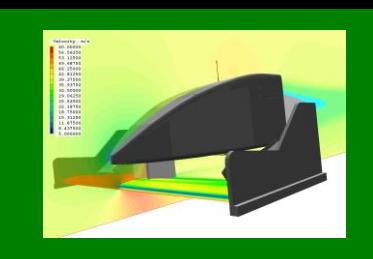

- Cartesian, Polar and Body-Fitted Coordinates
- Cut-cell technique for complex geometry
- Conjugate Heat Transfer
- Single or Multi-Phase Flow
- Particle Tracking
- Chemical reaction
- **Radiation**
- Non-Newtonian Flow
- Choice of equation solvers and differencing schemes
- "InForm" user programmability
- Automatic convergence control

NAMINE

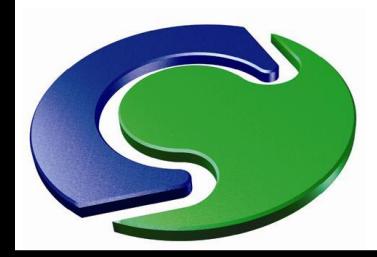

### **Main Features of PHOENICS**

PHOENICS predicts quantitatively:-

- how fluids (air, water, steam, oil, etc) flow in and around:
	- engines,
	- process equipment,
	- buildings,
	- lakes, river and oceans,
	- and so on;
- the associated changes of chemical and physical composition

CHAM

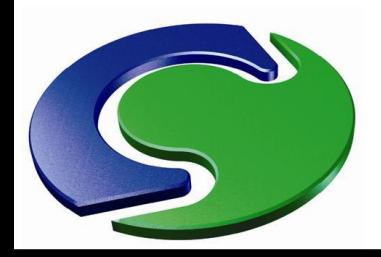

### **PHOENICS Structure**

### PHOENICS consists of several modules:

- Pre-processor for setting up problems,
- 
- 
- 

– Solver for solving the problem, – Post-processor for visualising results; and – POLIS for providing information.

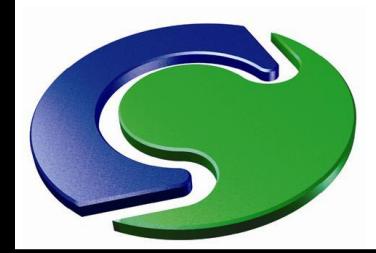

### **PHOENICS Structure**

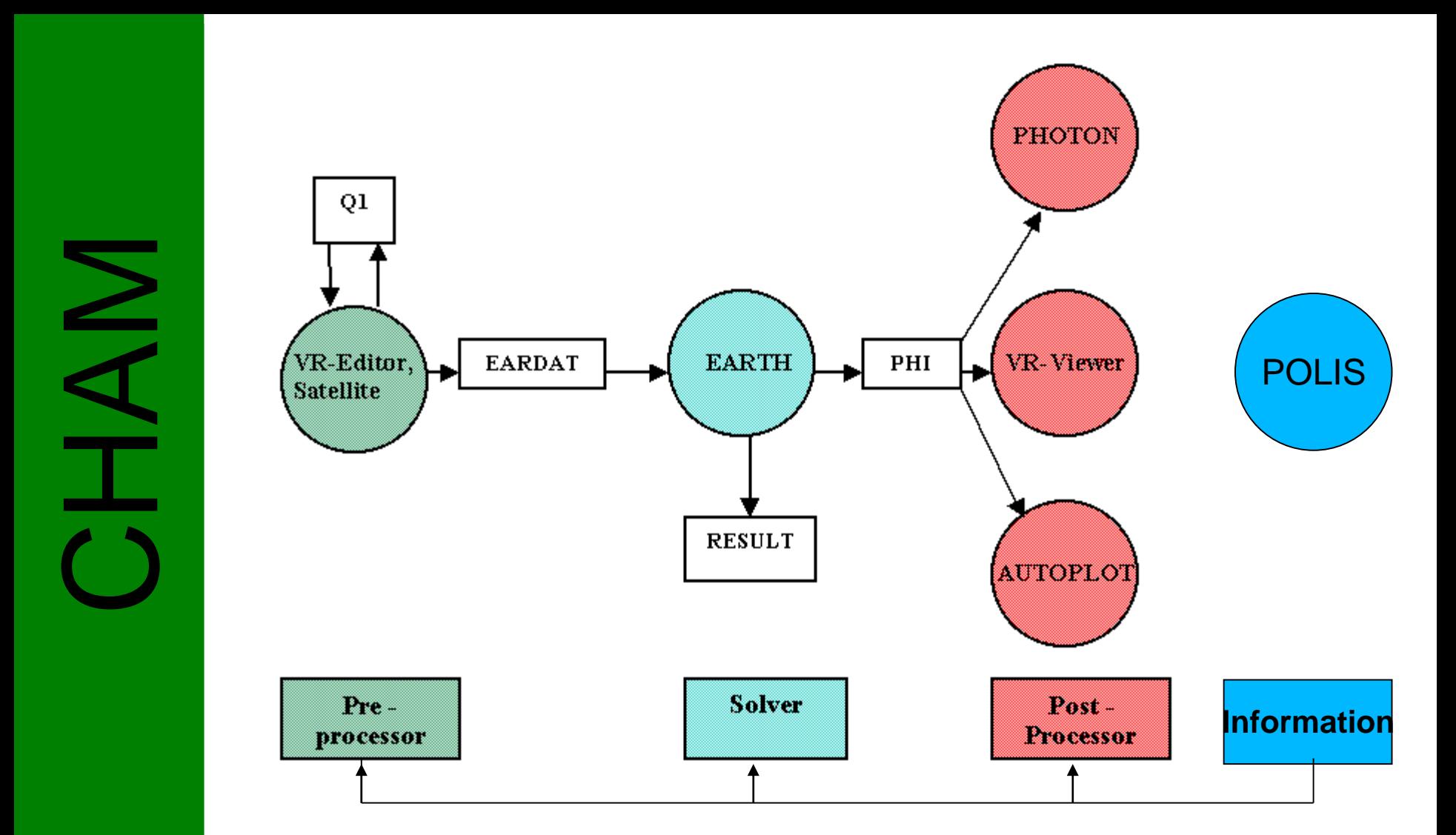

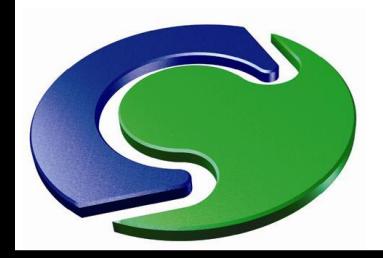

### **How the model is defined**

Problem definition normally involves making statements about:

- **geometry**, ie shapes, sizes and positions of objects and intervening spaces;
- **grid**, ie the manner and fineness of the sub-division of space and time;
- **processes**, for example:- whether the heat transfer is to be calculated; whether materials are inert or reactive; whether turbulence is to be simulated and if so by what model

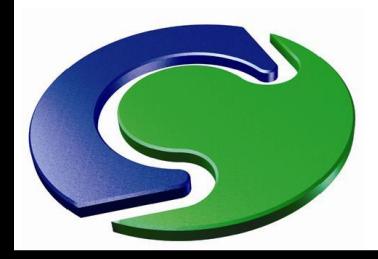

### **How the model is defined**

- **materials**, i.e. thermodynamic, transport and other properties of the fluids and solids involved;
- **environmental or boundary conditions**; and
- **numerical parameters** (i.e. non-physical) affecting the speed, accuracy and economy of the simulation.

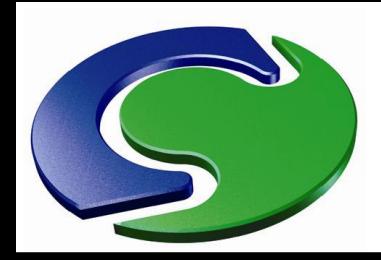

CHAM

### **The "Virtual-Reality" Interface**

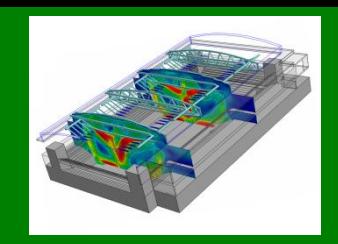

### Model setup – VR Editor

- The model is defined as a set of "objects".
- Clicking on an object brings a dialogue box onto the screen.
- This enables the information about the object to be edited.

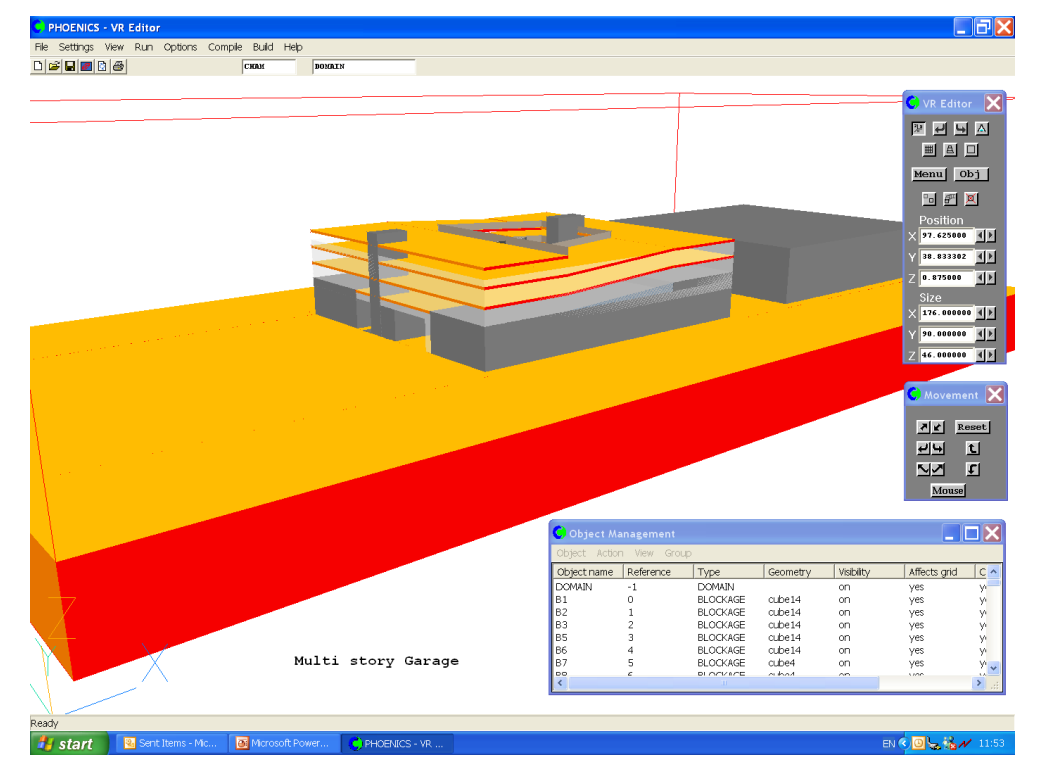

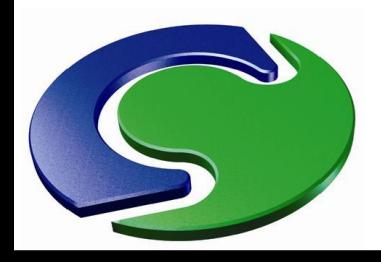

### **The Virtual-Reality Interface Import a CAD file**

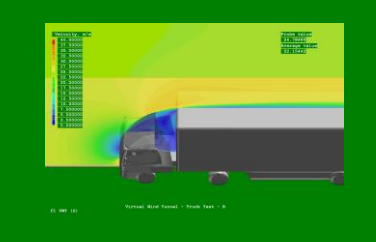

### Model setup – VR Editor

- The object geometry can be taken from a library of shapes, or loaded from a CAD file.
- CAD geometry formats include STL, DXF, 3DS and many others.

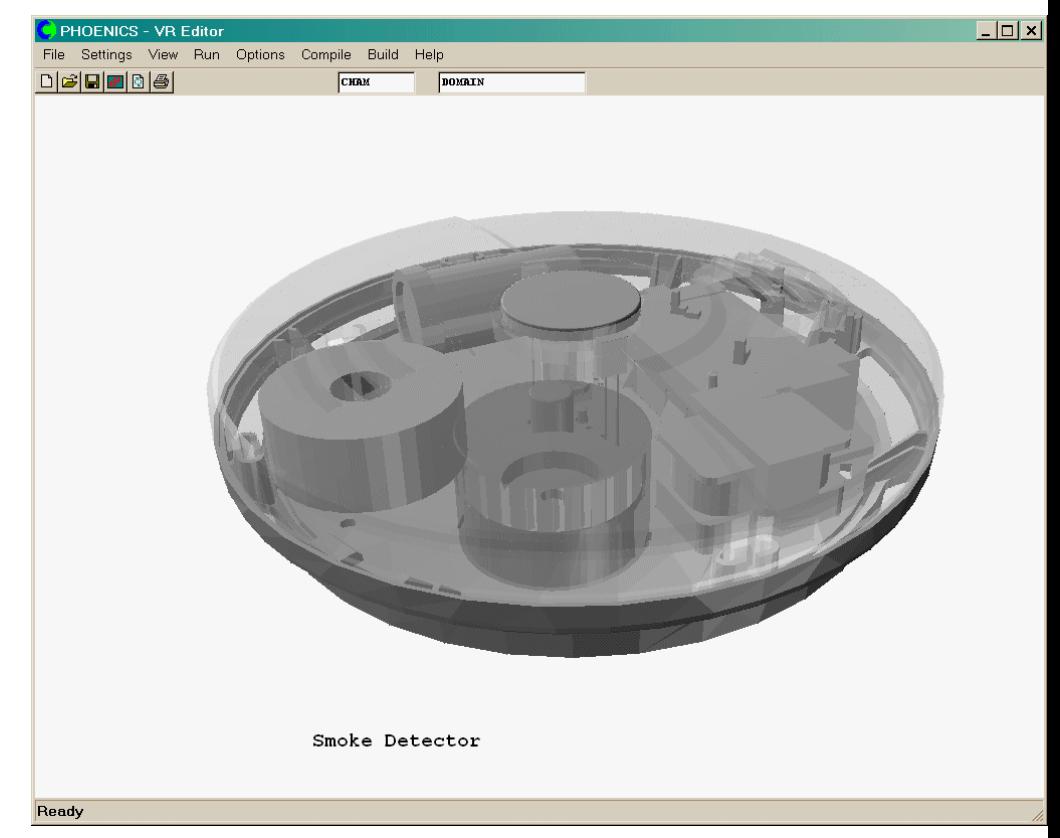

CHAM

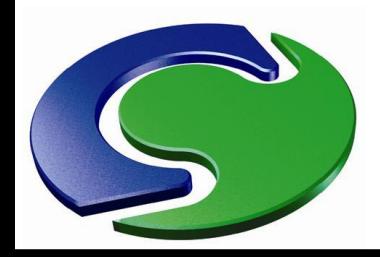

### **Setting Up Problems: PHOENICS-VR main menu**

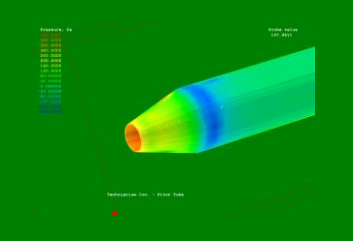

### The PHOENICS-VR Main menu allows you to make all the settings required for a problem, including:

- **Geometry**
- Variables to be solved (models)
- Fluid properties
- Initial values
- MAN: **Boundary** conditions
	- **Numerical** controls
	- **Printout options**

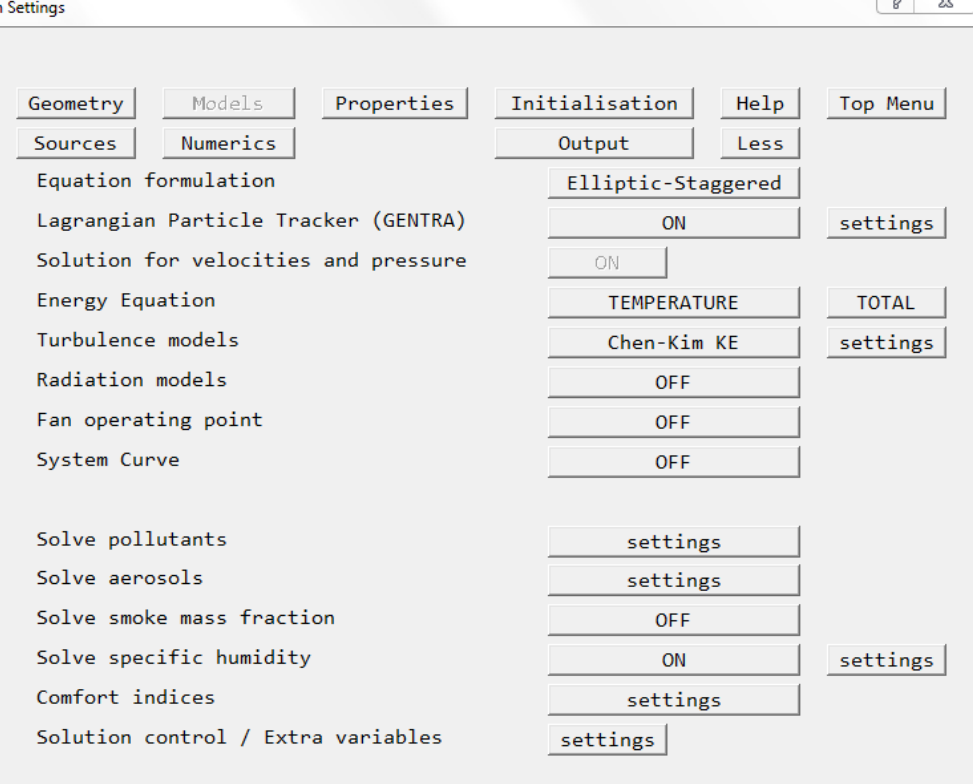

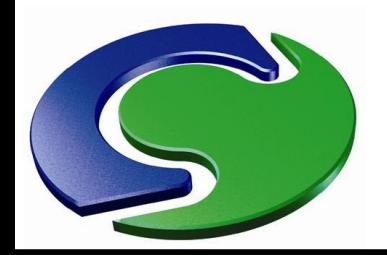

### **A Typical EARTH Convergence Monitor Plot**

- EARTH is the program that performs the simulation.
- The graphical monitor shows the converging solution.

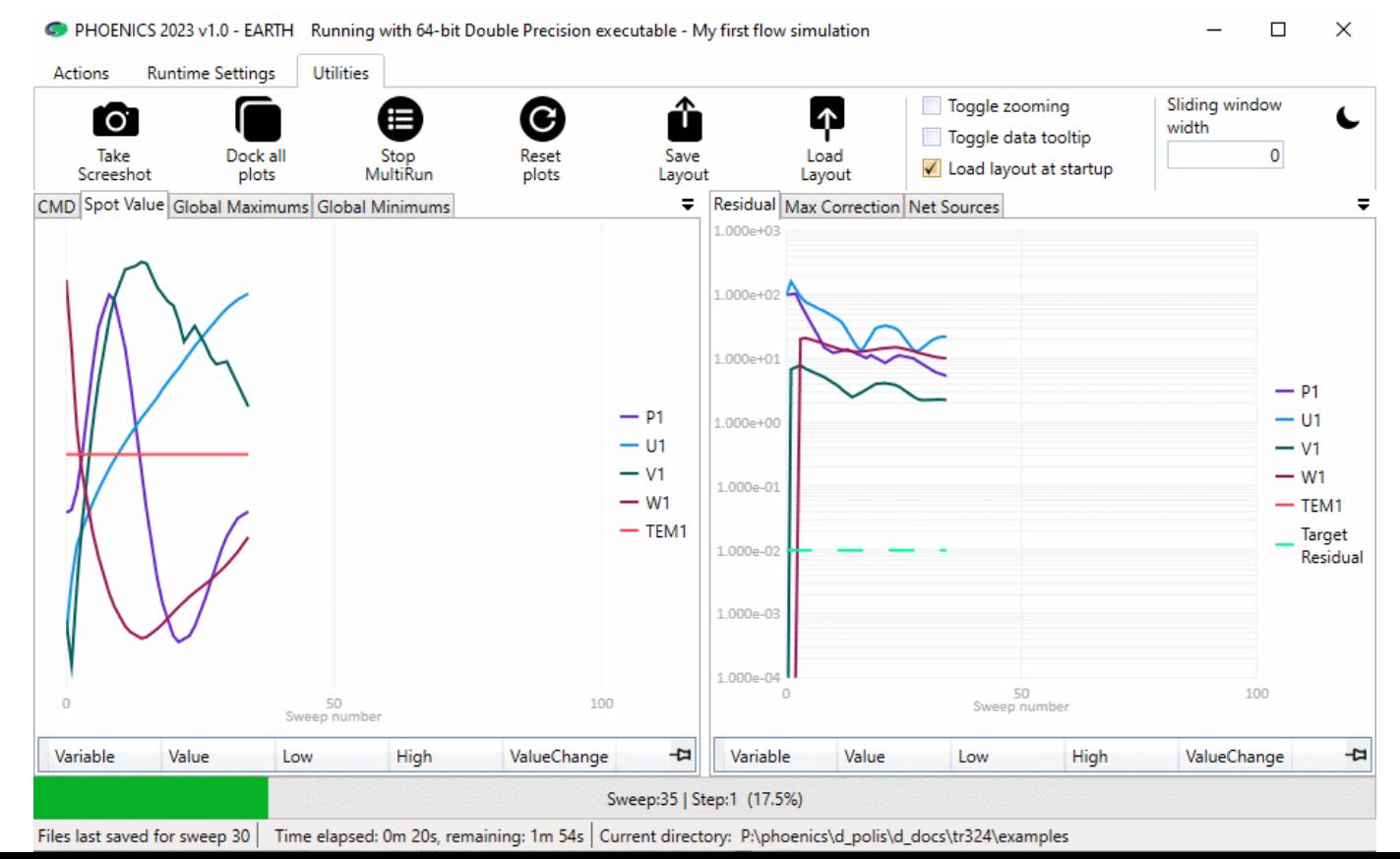

CHAM

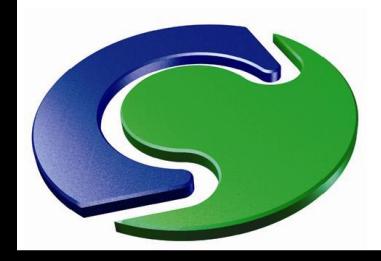

### **Solver-Graphics Monitoring**

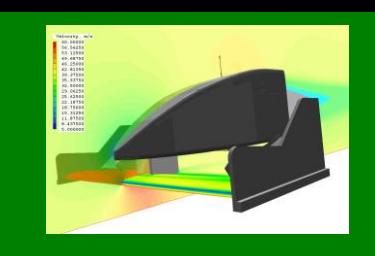

# NNH<br>CHAM

### The EARTH run can be interrupted to change several parameters:

- **Monitoring** position
- Relaxation factors
- Graphical monitor settings
- Intermediate result files can also be dumped

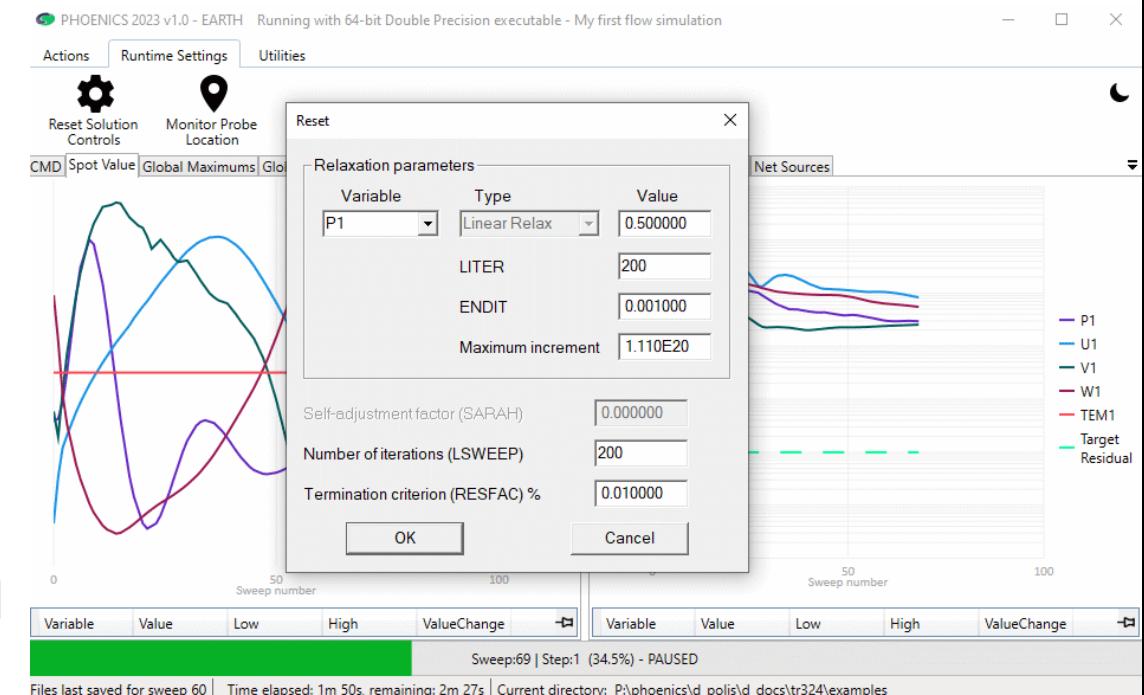

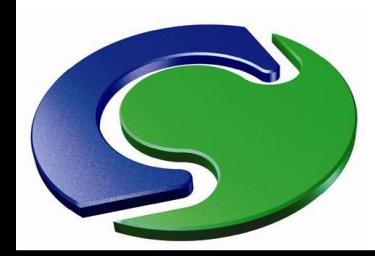

### **Analysis of Results - VR Viewer**

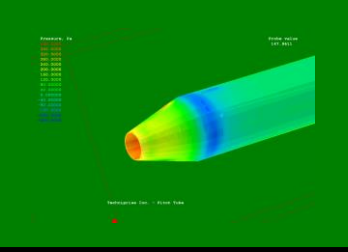

### The VR Viewer allows users to see their results in a number of different ways:

NAH

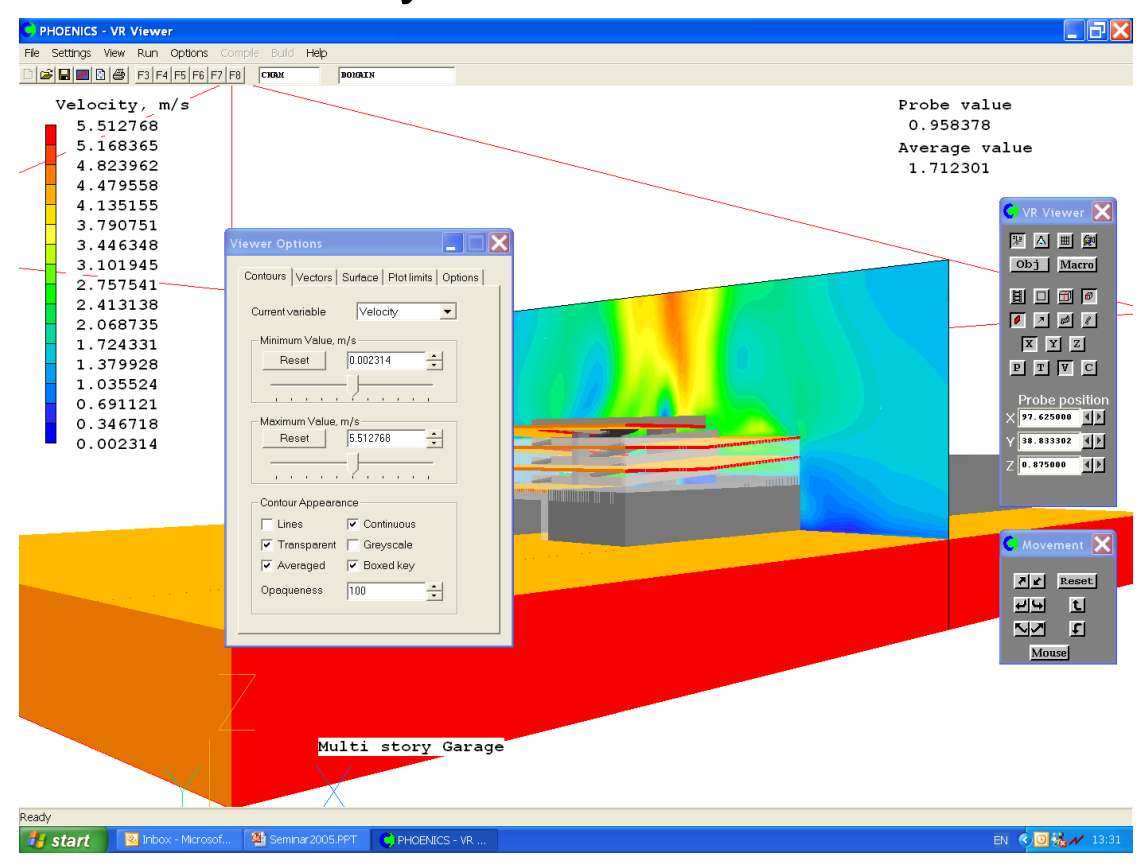

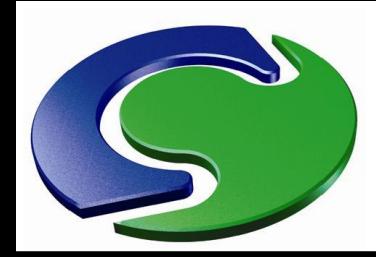

### **Analysis of Results - VR Viewer**

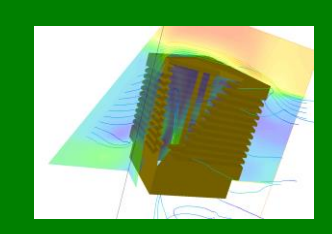

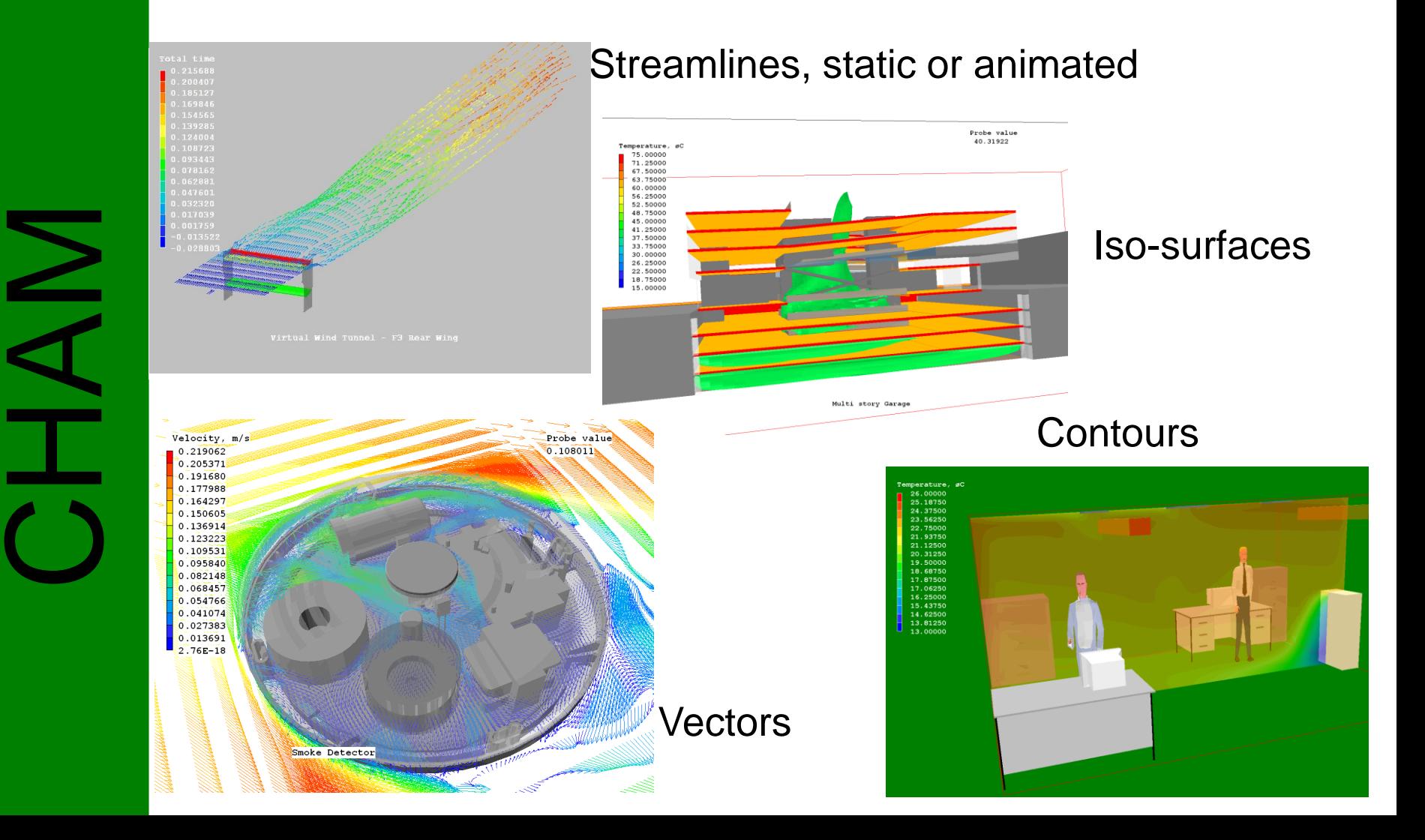

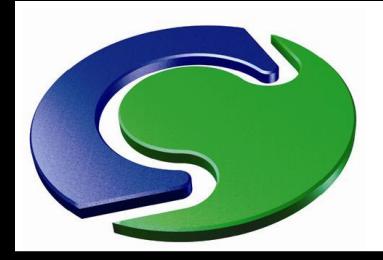

### **User Programmability**

- **In-Form** enables users of PHOENICS to greatly extend its capabilities, without any need to write FORTRAN coding.
- Users are enabled to express their requirements by way of formulae.
- These are read by the Input Module (Satellite), which transmits them to the Solver Module (EARTH); this then interprets them and performs the implied computations.
- In-Form does **not** require use of a re-compilable version of PHOENICS.

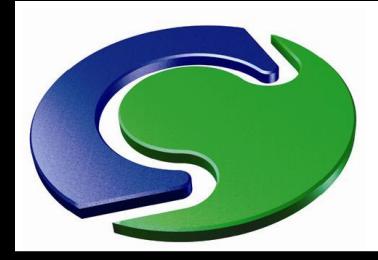

### **In-Form Capabilities**

- In-Form can be used to:
	- Set sources
	- Set initial values
	- Set physical properties
	- Define and calculate new derived quantities
	- Calculate total or average values and print them
	- Generate additional monitoring tables
	- Many others...

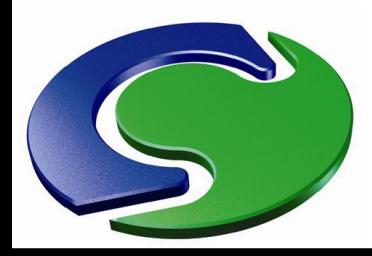

CHAM

### **Big Ass Ceiling Fan**

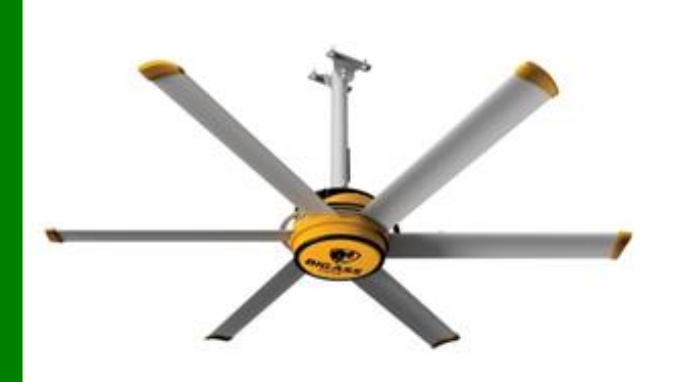

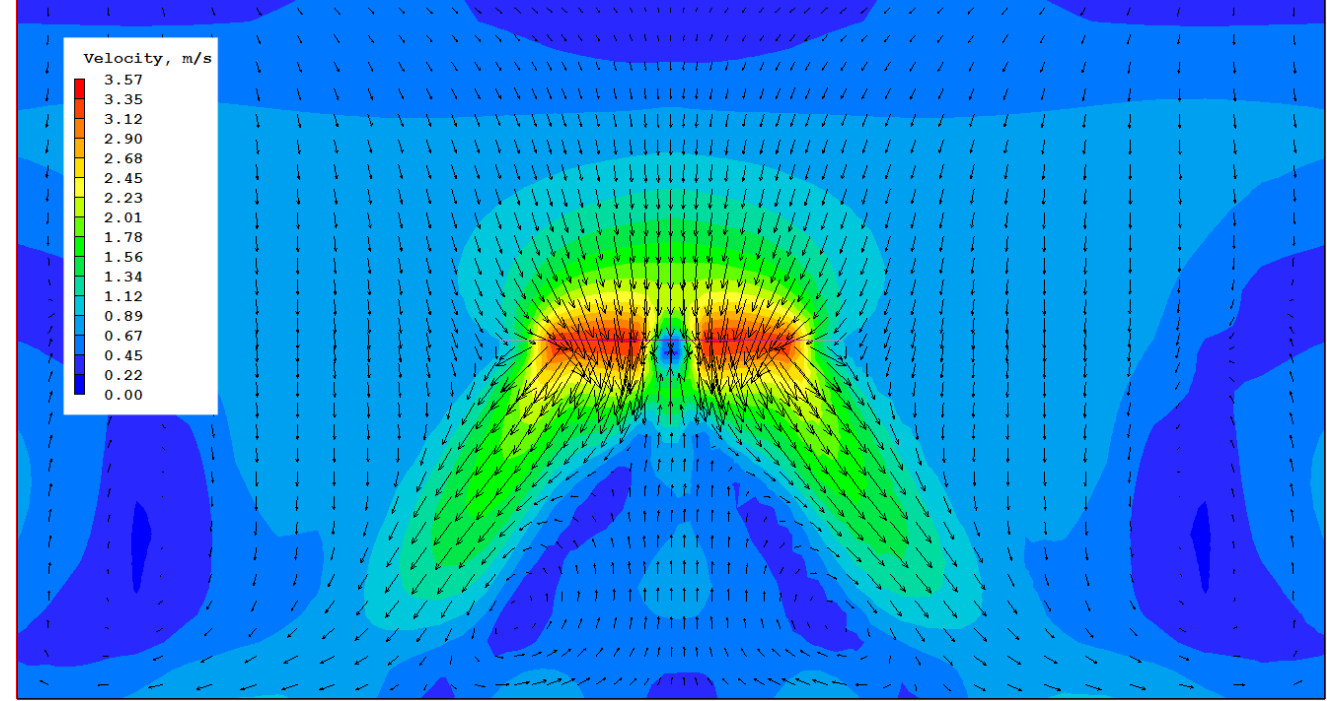

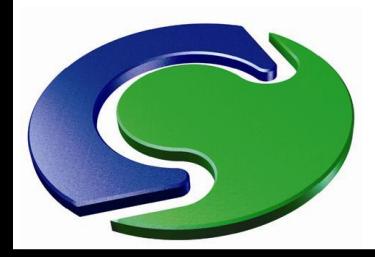

### **Pollutant release**

- Animal house in an urban environment
- Isosurface of odour concentration

CHAM

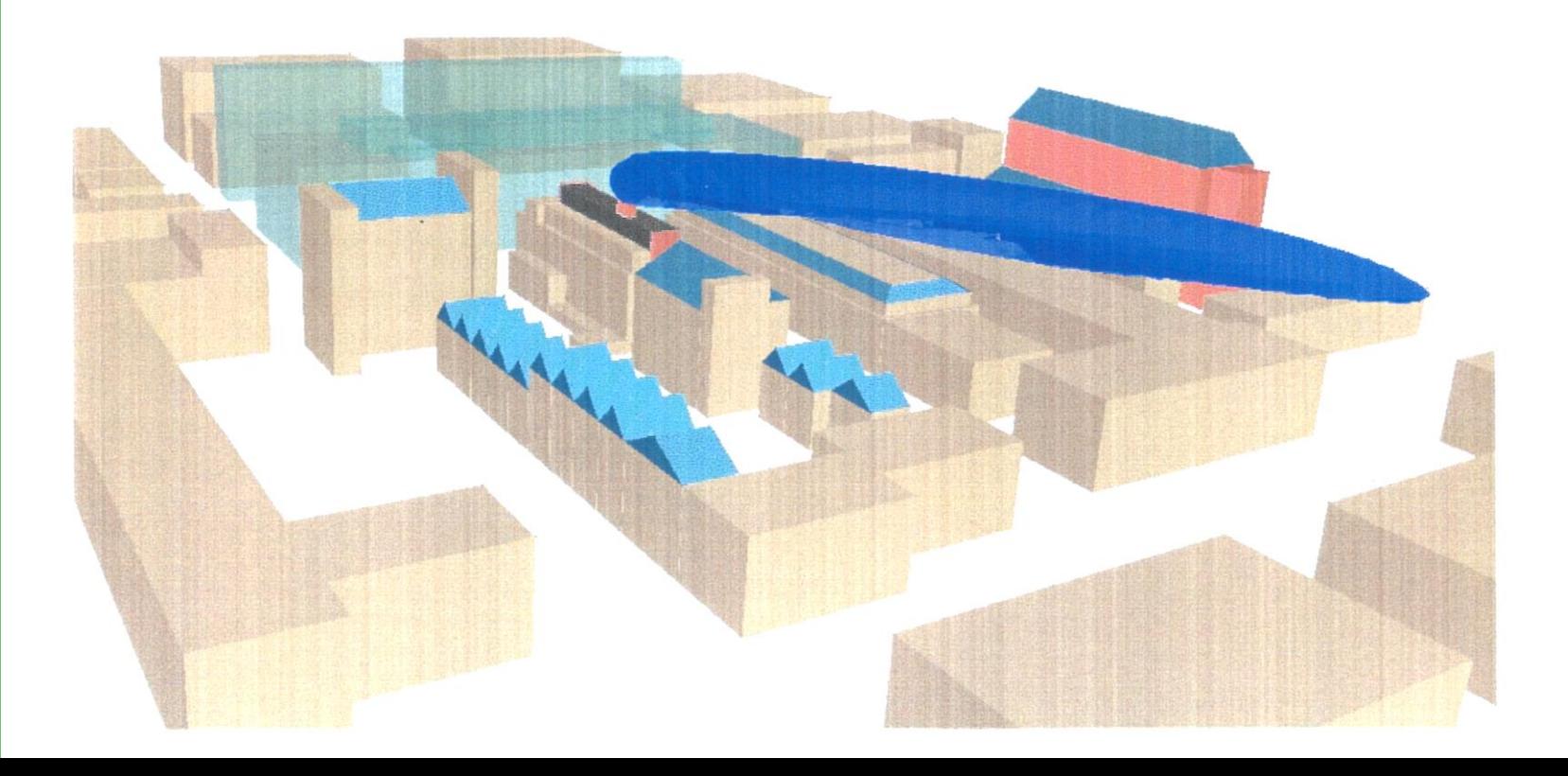

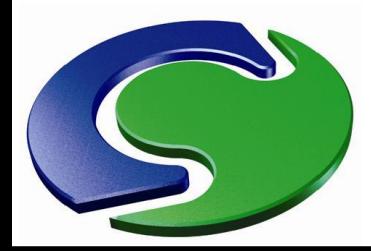

### **Wind**

- Wind around a building development
- Wind 5 m/s from SW, log-law profile, roughness height 0.03m

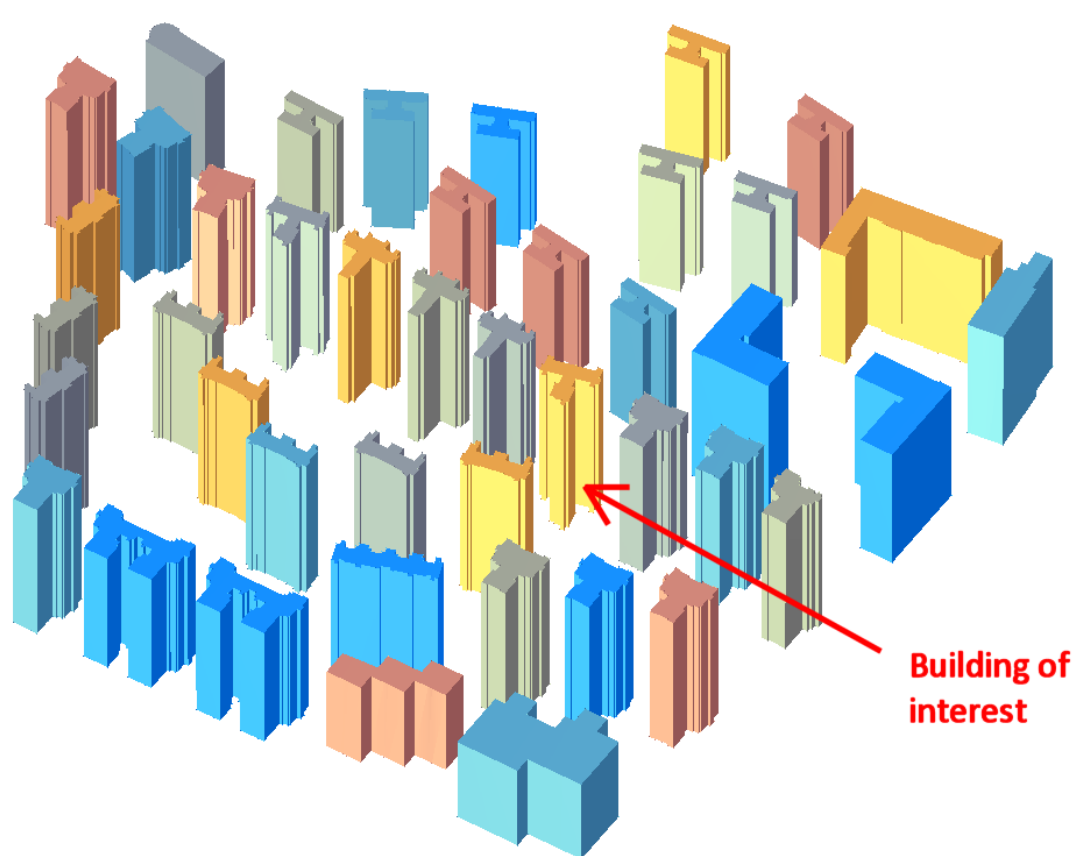

NAH

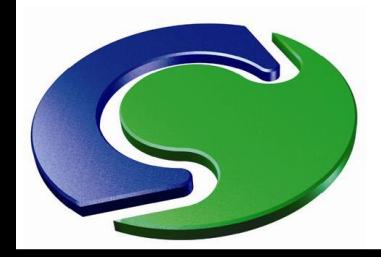

NAH

### **Typical Wind Case**

• Wind 1.5m above ground, around building of interest

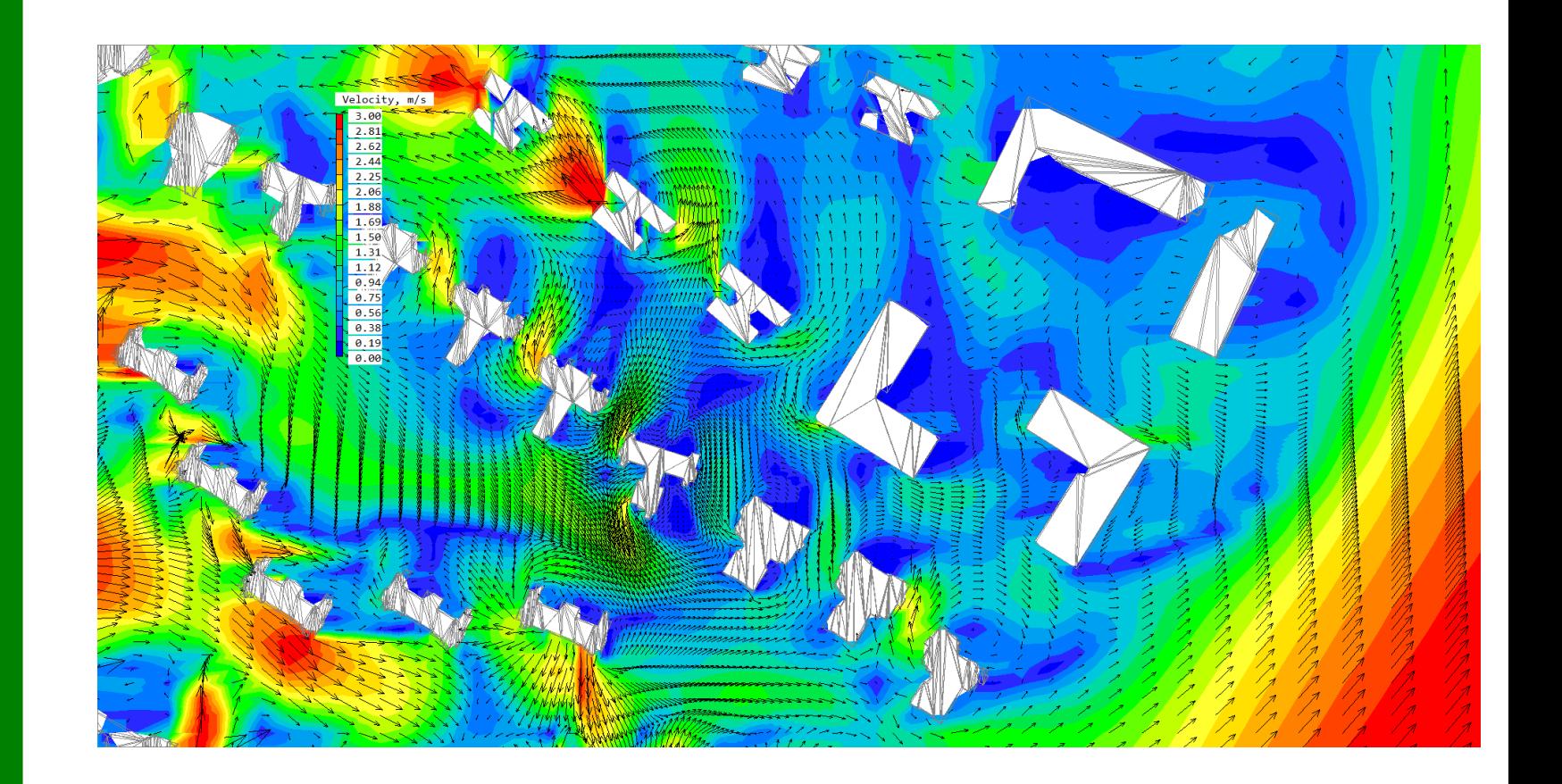

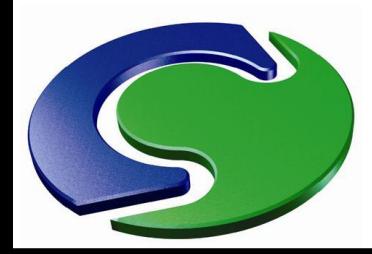

### **Fire in a Train**

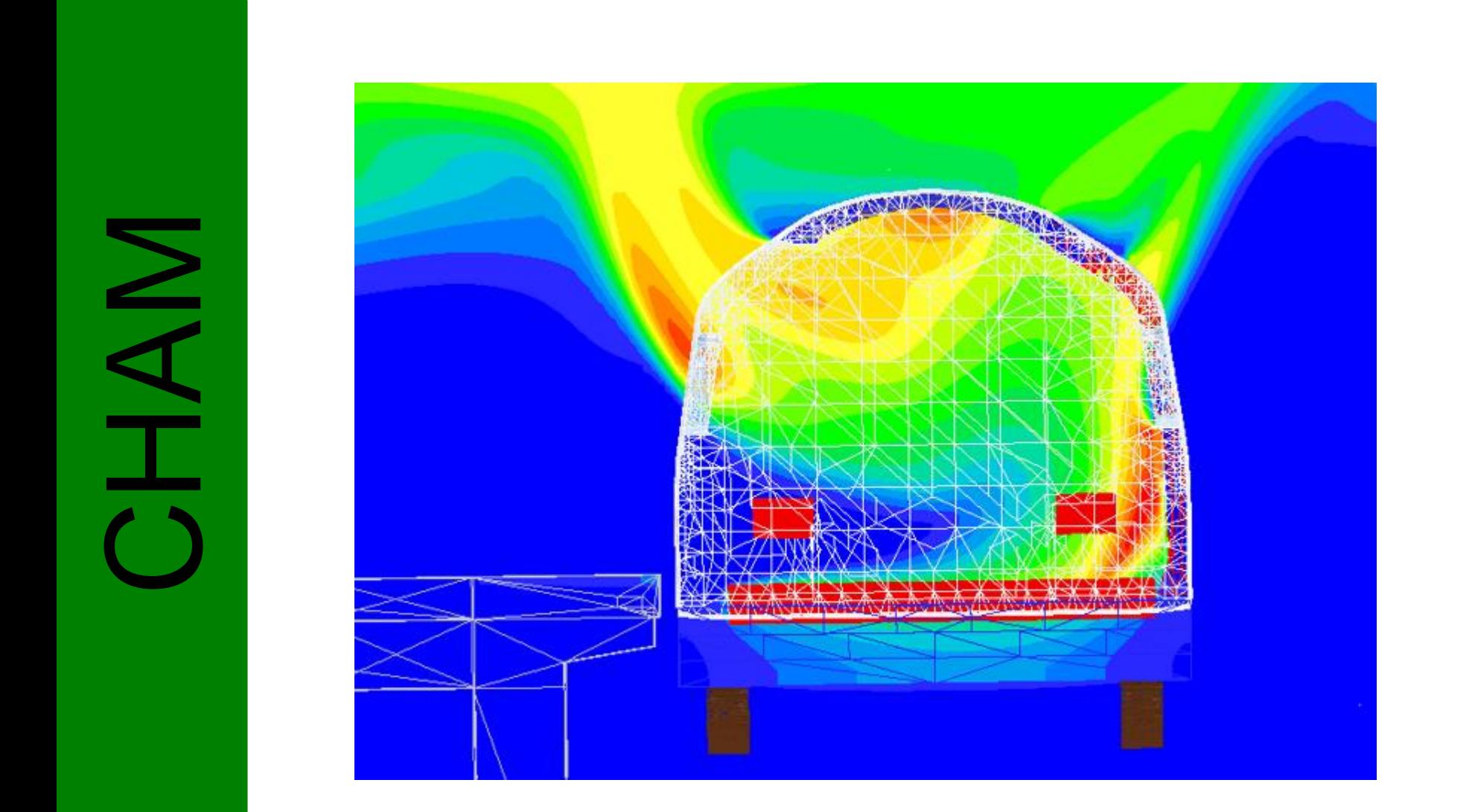

**Luggage Fire in an Air Terminal**

- Plot of visibility length colours reversed, smoke is red
- High smoke concentrations near ceiling only
- Green lines show the smoke extracts (at bottom of smoke layer)
- Design validated

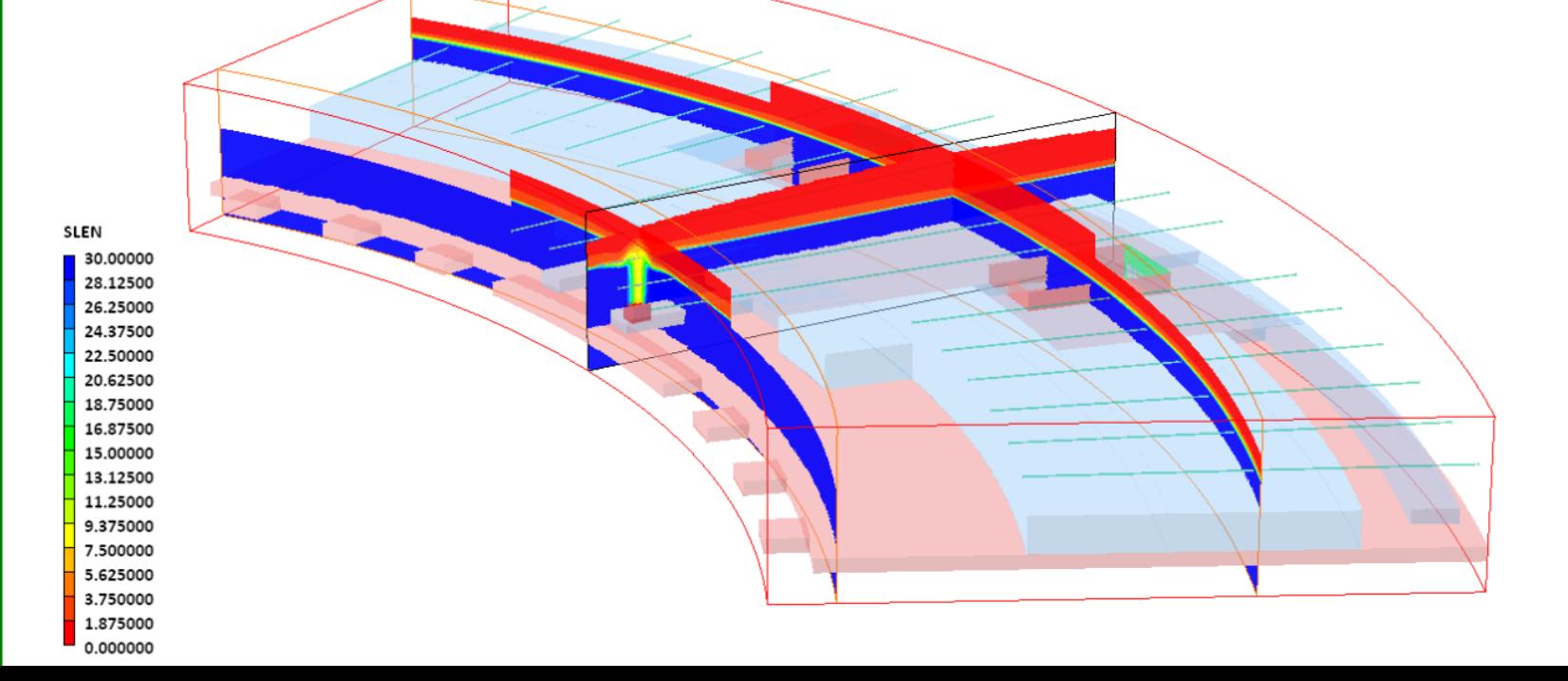

EXPRESS SERVER NEW REAL PROPERTY.

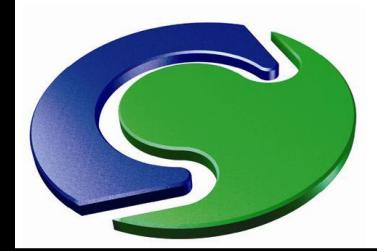

### **Transonic Flow around an Aerofoil**

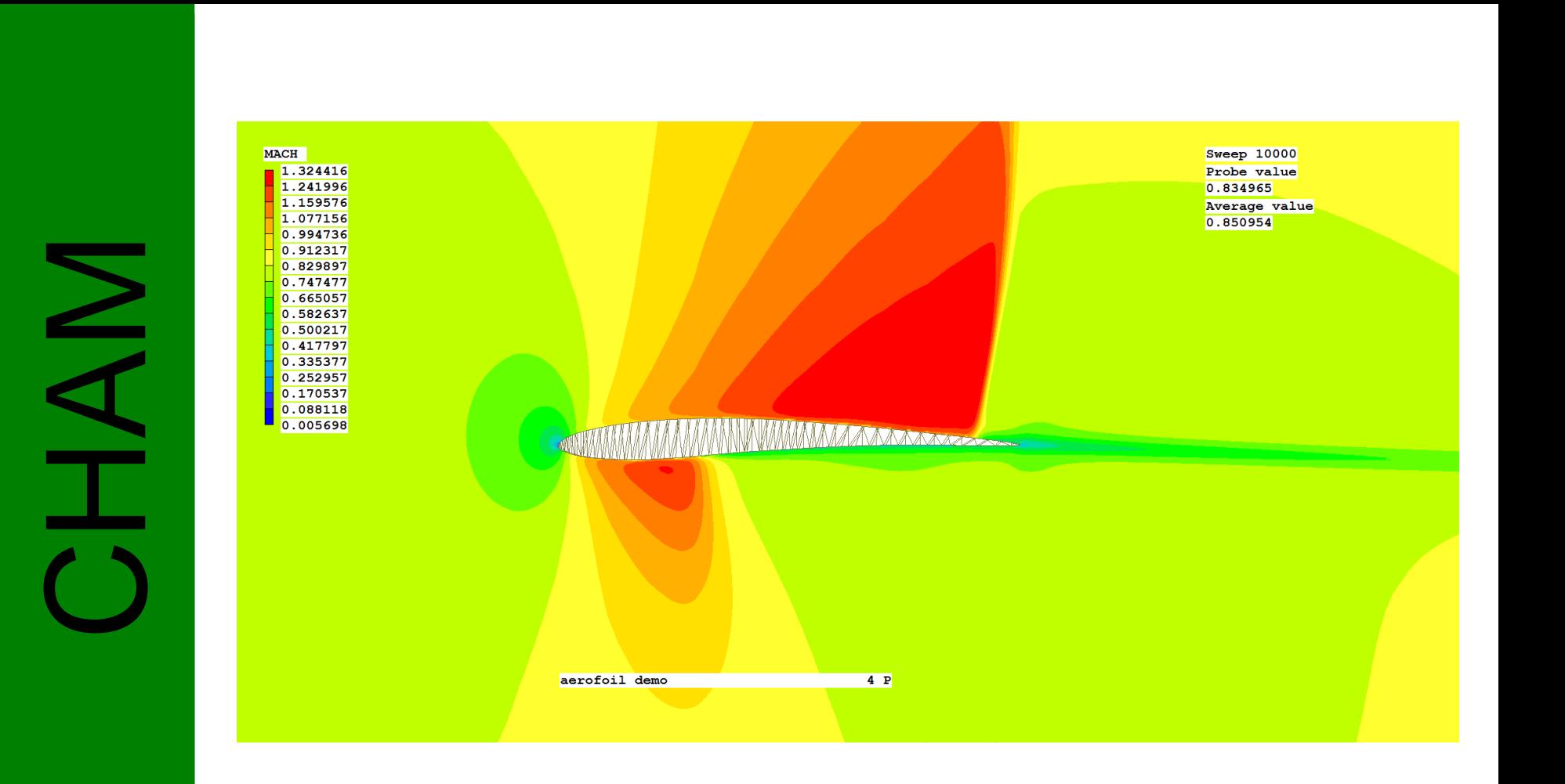

### **Features Added in Recent Years**

- "Hypre" solvers
- Improved geometry detection (Parsol / Sparsol)
- New convergence monitor
- VOF method for free surface models
- Pollutants menu and other FLAIR developments
- New comfort indices
- Wind comfort Lawson Criteria
- Buildings treatment for UHI problems
- **Extended range of non-Newtonian fluids**
- New fluidised bed model
- Superior VBO graphics